### detectorPLS version 0.1.1

### William Robson Schwartz <http://www.umiacs.umd.edu/~schwartz>

October 30, 2009

# **Contents**

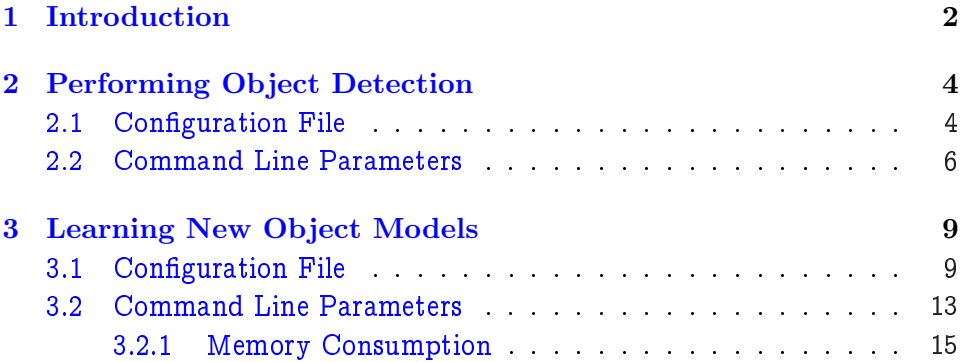

### <span id="page-2-0"></span>Chapter 1

# Introduction

This manual describes some functionalities of the software detectorPLS, which contains an implementation of the paper

[\[1\]](#page-16-0) Human Detection Using Partial Least Squares Analysis.

- W.R. Schwartz, A. Kembhavi, D. Harwood, L. S. Davis.
- In proceedings of the ICCV. Kyoto, Japan, 2009 [\[PDF\]](http://www.umiacs.umd.edu/~schwartz/papers/paperICCV09.pdf).

if you use this software in your research, please cite the paper above. Note: this software cannot be used for commercial purposes. Further information about this research might be found on the author's webpage: [http://www.](http://www.umiacs.umd.edu/~schwartz/research.html) [umiacs.umd.edu/~schwartz/research.html](http://www.umiacs.umd.edu/~schwartz/research.html).

The goal of this implementation is to allow researchers to perform detection using already learned models for applications such as human and face detection and also provide a simple way of learning new object models for detection by providing exemplars of the positive and negative samples.

As described in our paper [\[1\]](#page-16-0), the detection method is based on the extraction of a rich set of features based on edges, colors and textures analyzed by partial least squares (PLS). The experimental results have shown that this approach outperforms state-of-art methods for human detection in three standard datasets: INRIA Pedestrian Dataset [\[2\]](#page-16-1), ETHZ Pedestrian Dataset  $[3]$ , and DaimlerChrysler Dataset  $[4]$ .

The current implementation provides two modules: detection and learning. The detection module performs object detection in multiple scales where the user is allow to input a single image, a directory containing multiple images specified by a extension, or a video. While the *learning module* 

allows the user to perform training of new object models by providing directories containing negative and positive exemplars of an object class to be learned.

Note: the user should be aware that the features currently implemented in our system are location dependent, therefore the detector will not work for objects presenting wide intra-class variation such as those in Caltech-256 Object Category Dataset [\[5\]](#page-16-4). Using the features currently implemented, the system works best when the objects have small intra-class variation such as humans, faces, heads, and cars.

If you have found bugs or problems in this software or you have suggestions to improve or make it more user friendly, please send an e-mail to schwartz@cs.umd.edu.

### <span id="page-4-0"></span>Chapter 2

## Performing Object Detection

The detection module allows the user to provide different inputs such as a single image, a directory containing multiple images, input video, or a streaming from a camera. Then, the detection is performed using a sliding detection window considering multiple scales and using different strides in horizontal and vertical directions, both defined by the user.

Our implementation allows that the user specify multiple objects to be detected simultaneously such that the multiple computation of features might be avoided if the object share the same features. In addition, multiple stages are allowed for detecting an object. In this case, the earlier fast stages reject detection windows according to user-dened thresholds and then the remaining detection windows are considered in late and slower stages, composed of a larger number of features.

The setup of the detection is composed by two parts: a *configuration* file and command line parameters.

#### <span id="page-4-1"></span>2.1 Configuration File

The configuration file contains information regarding the objects to be detected such as the file containing the learned model, the thresholds used in each stage, and the strides in the horizontal, vertical and scale that each object should be considered. Figure  $2.1$  shows an example of a configuration file considering the detection of two objects simultaneously.

The example shown in Figure [2.1](#page-5-0) consists of detectors for body and face. The body detector, identied as Body, consists of two stages. In the first stage, a sliding detection window scans the whole image searching for

```
# comment
# body detector
model <Body, 0, 0.2, learnedFullBody64x128FastHOG.ret02.yml>
model <Body, 1, 0.999999, All.64x128Learning.ret03.yml>
scale <Body, 65, 400, 0.15, 0.05, 1.1>
# face detector
model <Face, 0, 0.9999, learnedFaceInternet.ret03.yml>
scale <Face, 30, 140, 0.15, 0.05, 1.1>
```
<span id="page-5-0"></span>Figure 2.1: Example of the configuration file used to run body and face detection simultaneously, where the body detection consists of two stages.

humans with height between 65 and 400 pixels. For a given location, if the response is smaller than 0.2, this window is rejected and there is no human of this size at that particular location, otherwise, the second stage is considered and a human is outputted it the response (probability) is higher than 0.999999. On the other hand, the face detector has only one stage.

The parameters for each detector consists of two sections, the first define the object models to be used, having the fields defined as

model <object name, stage ID, threshold, model file>

where

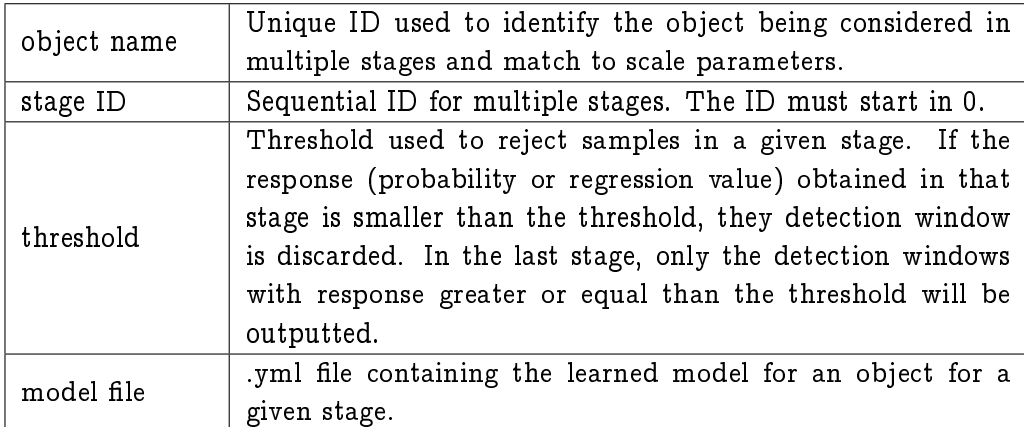

the second set of parameters defines the scale and strides in which the objects will be detected, the format is defined as follows

scale <object name, min size, max size, delta\_X, delta\_Y, scale>

where

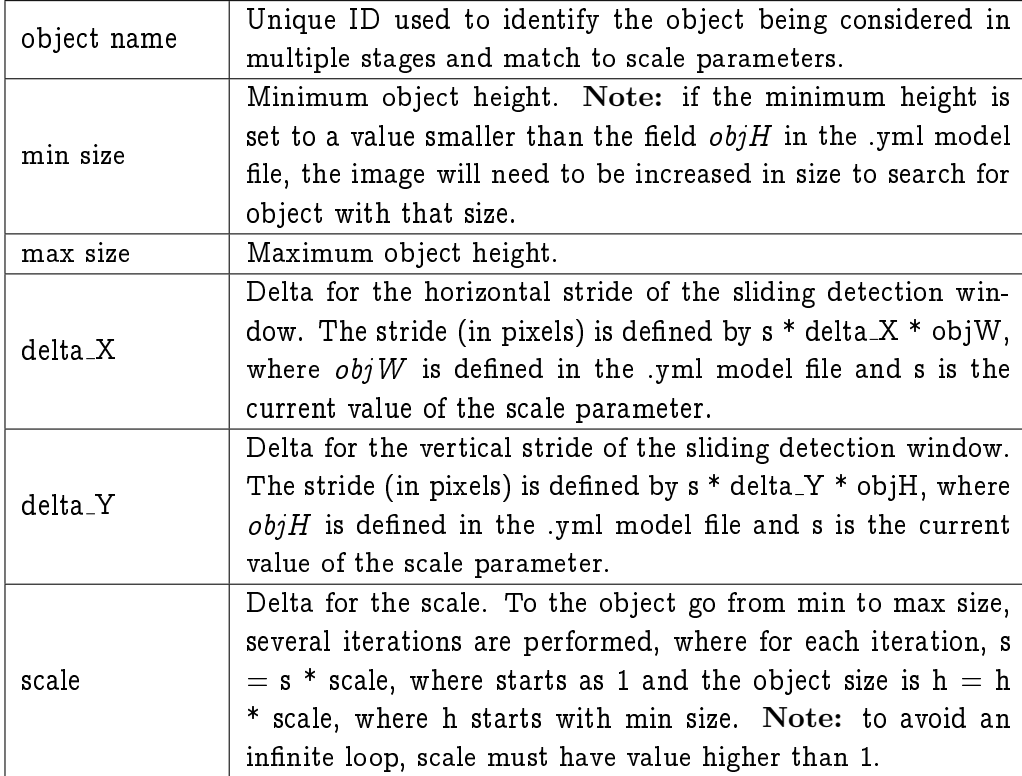

#### <span id="page-6-0"></span>2.2 Command Line Parameters

The command line parameters provide information regarding the input and output of the detector. An example is shown below.

```
./detectorPLS -d -c ParamsExecutionNew64x128.txt -i wm2.ppm \
   -o output -s -b
```
In this example, the detection is performed  $(-d)$  in a single image file named wm2.ppm (-i) and the configure file used is ParamsExecutionNew64x128.txt (-c). The detection result is saved in the directory output (-o). In addition, a text file is outputted saving the bounding boxes locations (-b) and the non-maximum suppression is performed (-s).

The general command line with its possible parameters has the following format.

```
./detectorPLS -d -c <filename> -o <directory> \
    -i <file/directory> [-k] <string>] [-s] [-s] [-b] [-e] \setminus[-v \times \text{first}, \text{last}, \text{step} >] [-a] [-\text{version}] [-h] \times x, y, w, h
```
The following table describe the user options for the detection (the second column indicates if an argument is required (r) or optional (o)).

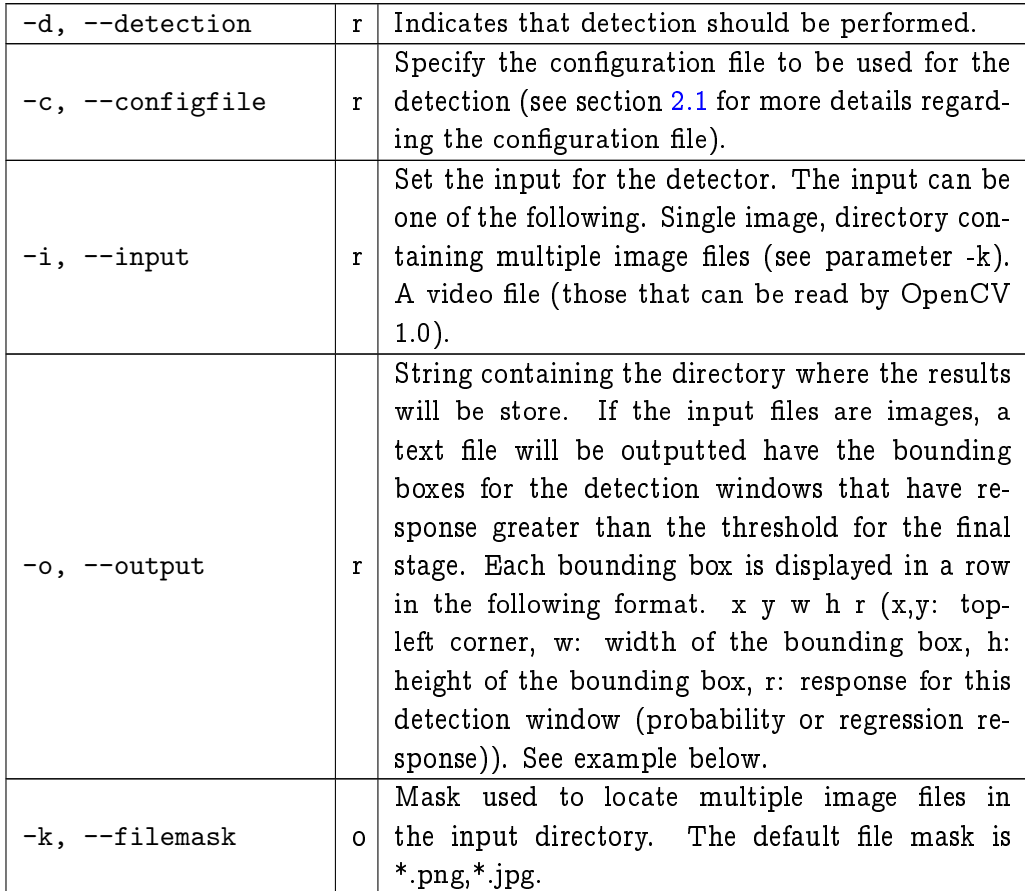

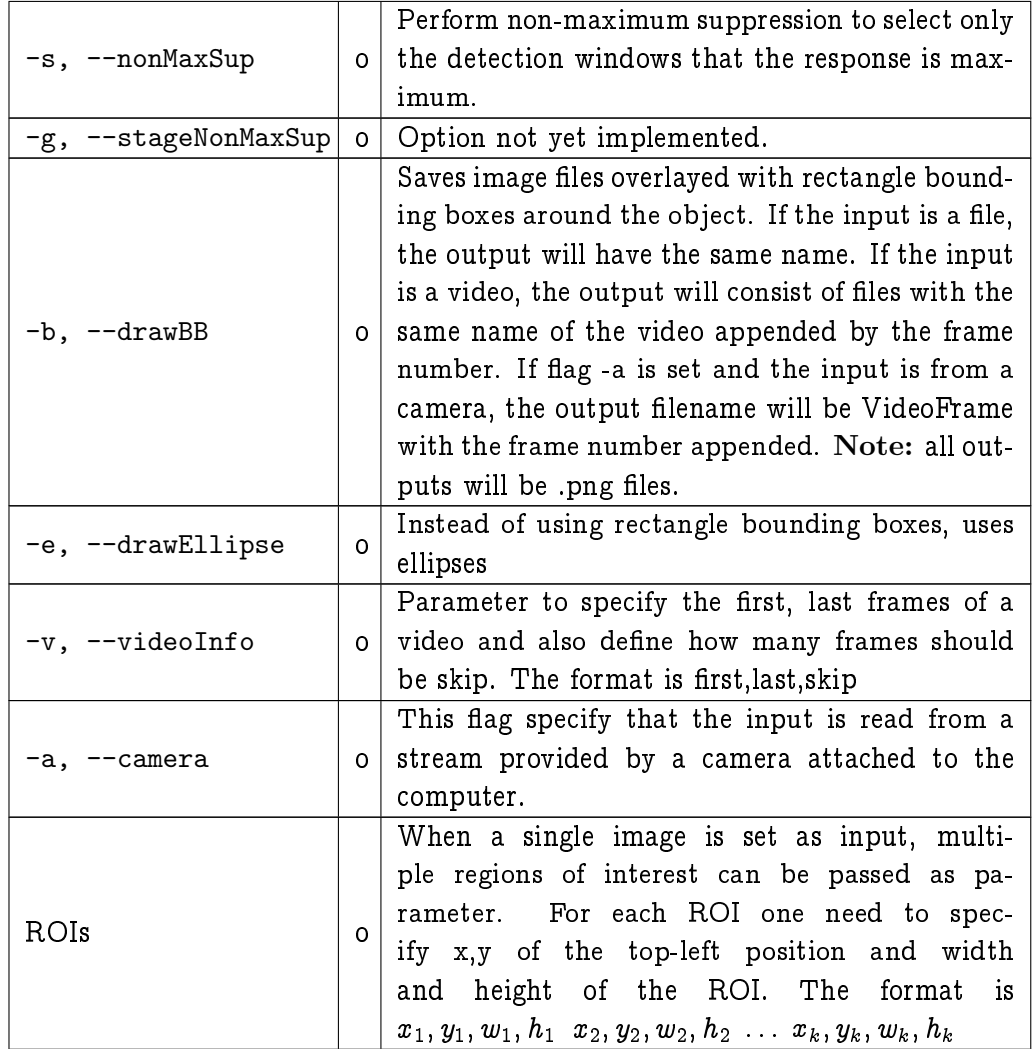

Example of the output text file:

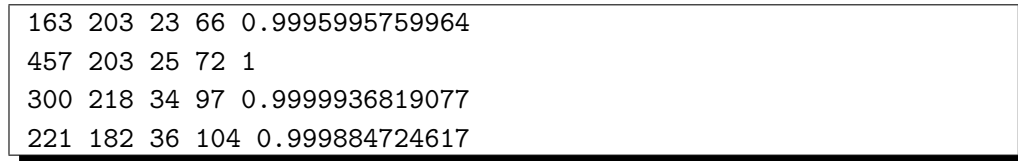

### <span id="page-9-0"></span>Chapter 3

## Learning New Object Models

This implementation provides routines to learn new object models by presenting positive and negative samples of an object class. The learning procedure is flexible such that the user can easily change the features, block sizes, and number of features.

#### <span id="page-9-1"></span>3.1 Configuration File

The configuration file is used to setup how the new object model should be build. It species the features, their parameters, detection window size, object size, number of factors, and block size and strides. After the object model is learned, its parameters are saved in a .yml format file. Figure [3.1](#page-10-0) shows an example of a configuration file.

In this example, the features considered are HOG, color frequency and co-occurrence matrix for color bands H, S, and V (COOCH, COOCS, COOCV). The features computed using co-occurrence matrix are been cached (params <COOCPARAM, cache, 1>). The block sizes considered for both HOG and co-occurrence matrix are  $16 \times 16$  and  $32 \times 32$  pixels with stride of 4 and 8, respectively. The classier used is QDA with 20 factors. The detection window is  $42\times 48$  and the object size is  $30\times 34,$  centered inside the detection window.

The feature extraction methods to be used are defined as following.

method <method name, method ID, cache, parameters ID>

```
# internal identifier (ignore this)
ModelID <FaceInternet42x48AllFeat>
# feature methods used
method <HOG,HOG,0,HOGPARAM>
method <COOCH, COOC, 1, COOCPARAM>
method <COOCS,COOC,1,COOCPARAM>
method <COOCV,COOC,1,COOCPARAM>
# feature parameters
params <COOCPARAM, bins, 16>
params <COOCPARAM,distance,1>
params <COOCPARAM,cache,1>
params <HOGPARAM,UseColorFrequency,1>
params <HOGPARAM,UseHOG,1>
params <HOGPARAM,cache,0>
# block sizes and strides for each feature
block <HOG,16,16,4,4,5>
block <HOG,32,32,8,8,5>
block <COOC,16,16,4,4,5>
block <COOC,32,32,8,8,5>
# classifier to be used and number of factors
classifier <qda>
factors <20>
# detection window and object size
window <42,48>
object <5,6,30,34>
# region inside the detection window to be considered
region <0,0,41,47>
```
<span id="page-10-0"></span>Figure 3.1: Example of the configuration file used to learn an object model considering HOG, co-occurrence matrix, and color frequency.

where

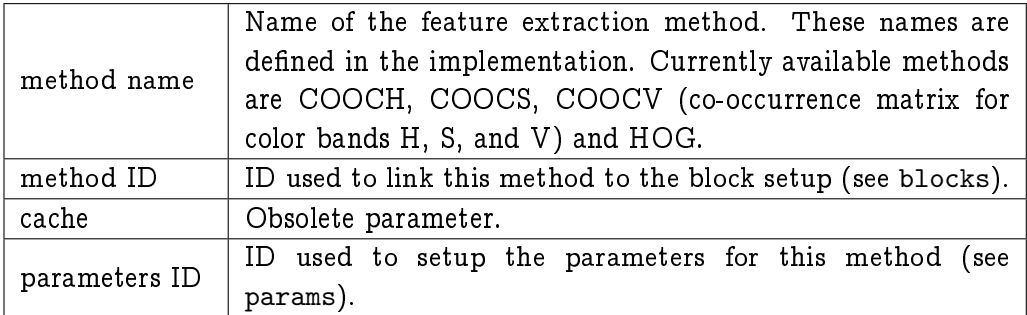

Each feature extraction method has a few parameters that can be set by the user. They have the following format.

params <parameters ID, name, value>

where

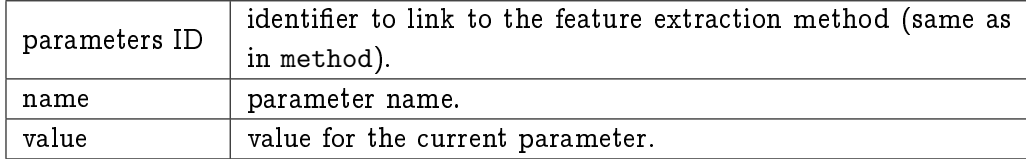

The parameters available for co-occurrence matrix are: bins, distance, cache. Please, do not change the first two parameters. If the value of cache is 1, the features extracted will be cached, avoiding multiple computations of features for a given block.

The parameters available for HOG method are: UseColorFrequency, Use-HOG, cache. If UseColorFrequency has value 1, the color frequency feature will be computed. If UseHOG has value 1, HOG will be compute (Note: if only UseColorFrequency has value 1, set parameter -f (section [3.2\)](#page-13-0) to at most 3). If cache is set to 1, the HOG features are cached (Note: since HOG uses integral histograms, the cache does not save much computational time, but, in fact, it only increases the memory consumption).

The block setup is done by the following command.

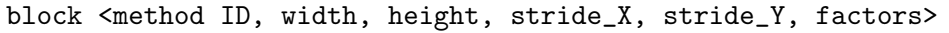

where

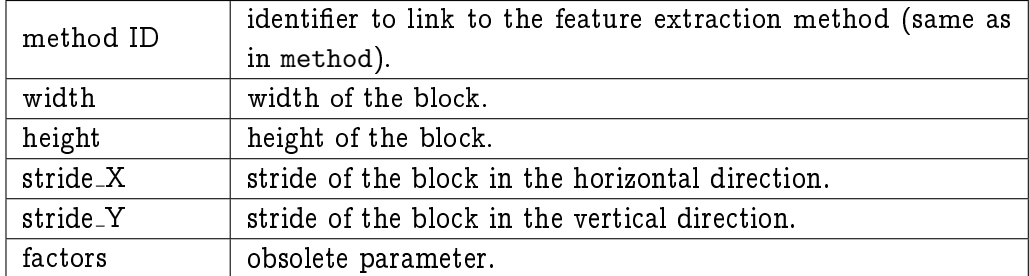

The classifier to be considered for the PLS subspace is defined by the following command. Currently, only the QDA classifier is considered (string to be used in the name is qda).

#### classifier <name>

The number of factors (dimensionality of the PLS subspace) to be used by the classifier is defined by the following command. This command will not be considered if the cross-validation is performed (parameter -C described in section [3.2\)](#page-13-0).

```
factors <value>
```
The following command defines the size of the detection window to be used to detect the object.

window <width, height>

Usually, it is important that the detection window size be greater than the object size because some information from the background can be used to improve the detection performance. This way, the object size is defined in the next command, where x,y indicates the location of the top-left corner of the object inside the detection window. width and height indicate the size of the object.

object <x, y, width, height>

Sometimes one is interested on extracting features from sub-regions of the detection window (used for part-based detectors). The following command allows the user to specify which those regions are. Multiple entries of this command can be set to covering different regions of the detection window.

```
region <x, y, width, height>
```
#### <span id="page-13-0"></span>3.2 Command Line Parameters

The general command line with its possible parameters has the following format.

```
./detectorPLS -t -c <filename> -n <directory> \
      -p <directory> [-k <string>] [-m <filename>] \
      [-z \quad \text{number}]\ [-w] [-f \quad \text{number}]\ [-S \quad \text{number}]\ \[-T \quad \text{number}{}] [-C] [-F \quad \text{number}{}] [-B \quad \text{number}{}] \[-R \quad \text{number}]\ [-I <number>] [-M <number>] \
      [--version] [-h]
```
The description of each parameter is given in the following table. In the second column, (r) indicates that the argument is required and (o) indicates optional.

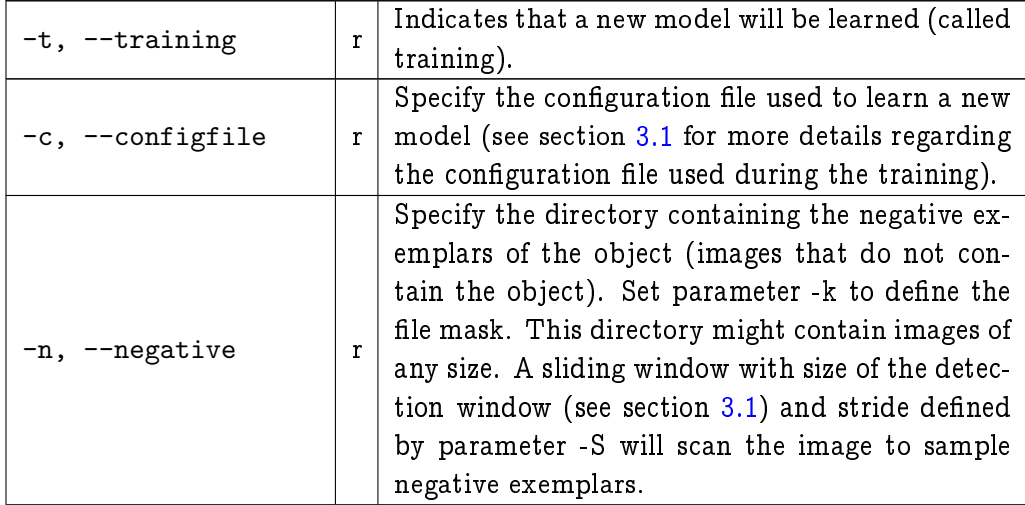

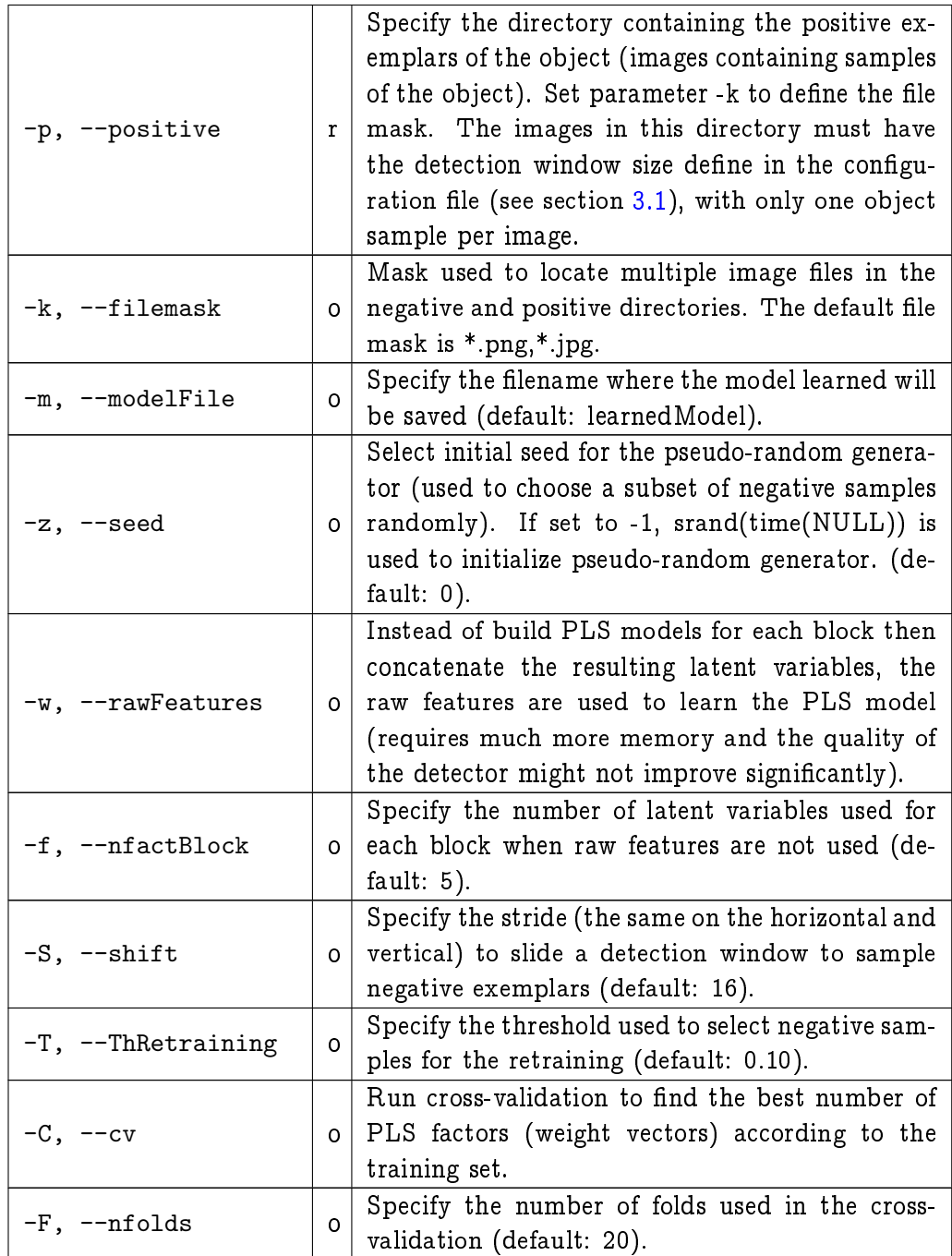

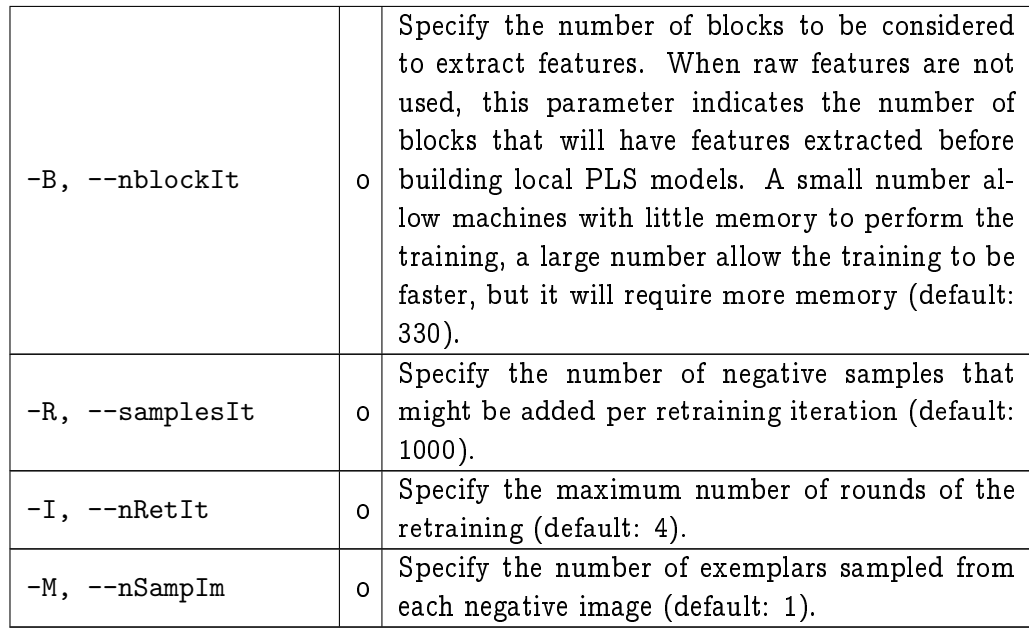

#### <span id="page-15-0"></span>3.2.1 Memory Consumption

The user should be aware that if raw features are used (parameter -w), the memory consumption for the training will be high because features from all block must be in memory to build the PLS model. Therefore, if your computer does not have much memory (for example: 1 or 2GB) and the number of training samples is large, you should not use raw features.

If you do not use raw features, you can control the memory consumption by setting the number of blocks per iteration (parameter -B) to a small value. In this case only features for that number of blocks must be in memory at once. In addition, the number of latent variables (parameter -f) may also be used to reduce the memory consumption, but it is not recommended because the detection quality may be reduced.

# Bibliography

- <span id="page-16-0"></span>[1] W. R. Schwartz, A. Kembhavi, D. Harwood, and L. S. Davis, "Human detection using partial least squares analysis," in In International Conference on Computer Vision, 2009.
- <span id="page-16-1"></span>[2] N. Dalal and B. Triggs, "Histograms of Oriented Gradients for Human Detection," in CVPR 2005, 2005, pp. 886-893.
- <span id="page-16-2"></span>[3] A. Ess, B. Leibe, and L. V. Gool, "Depth and appearance for mobile scene analysis," in ICCV, October 2007.
- <span id="page-16-3"></span>[4] S. Munder and D. Gavrila, "An experimental study on pedestrian classification," PAMI, vol. 28, no. 11, pp. 1863-1868, 2006.
- <span id="page-16-4"></span>[5] G. Griffin, A. Holub, and P. Perona, "Caltech-256 object category dataset," California Institute of Technology, Tech. Rep. 7694, 2007. [Online]. Available: <http://authors.library.caltech.edu/7694>